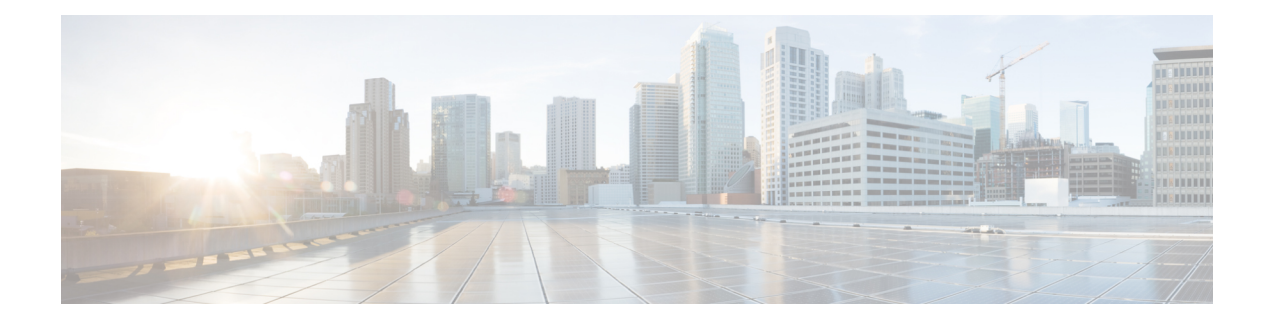

# **VXLAN Commands**

For detailed information about VXLAN concepts, configuration tasks, and examples, see the *L2VPN and Ethernet Services Configuration Guide for Cisco ASR 9000 Series Routers*.

- anycast [source-interface](#page-0-0) loopback, on page 1
- [interface](#page-1-0) nve, on page 2
- [member,](#page-2-0) on page 3
- [member](#page-3-0) vni, on page 4
- [overlay-encapsulation,](#page-4-0) on page 5
- show nve [interface,](#page-5-0) on page 6
- show nve [peers,](#page-6-0) on page 7
- [show](#page-7-0) nve vni, on page 8
- [source-interface](#page-7-1) loopback, on page 8

### <span id="page-0-0"></span>**anycast source-interface loopback**

To configure the anycast mode parameters for the VXLAN Tunnel EndPoint (VTEP), use the **anycast source-interface loopback** command in interface configuration submode.

**anycast source-interface loopback** *loopback-interface-identifier* **sync-group** *ip-address*

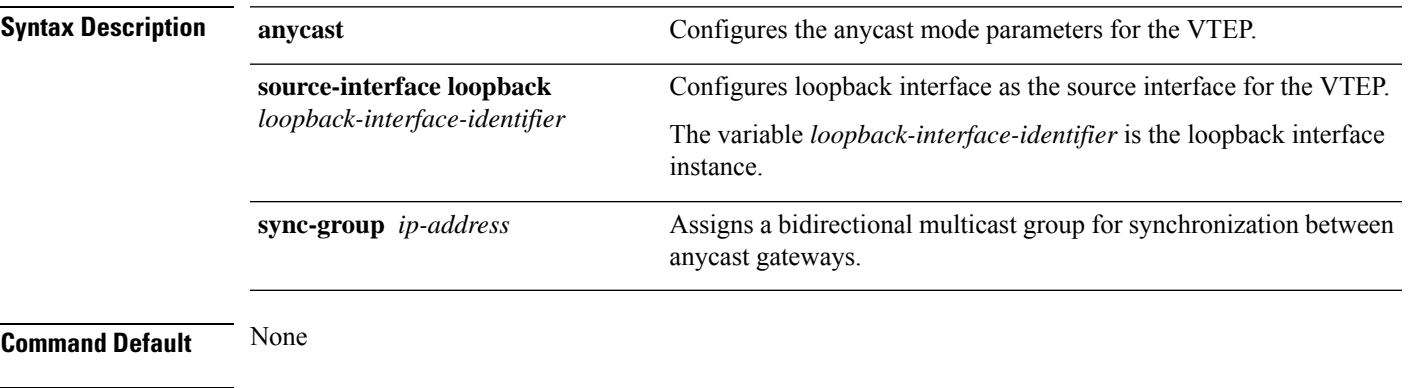

**Command Modes** Interface configuration submode

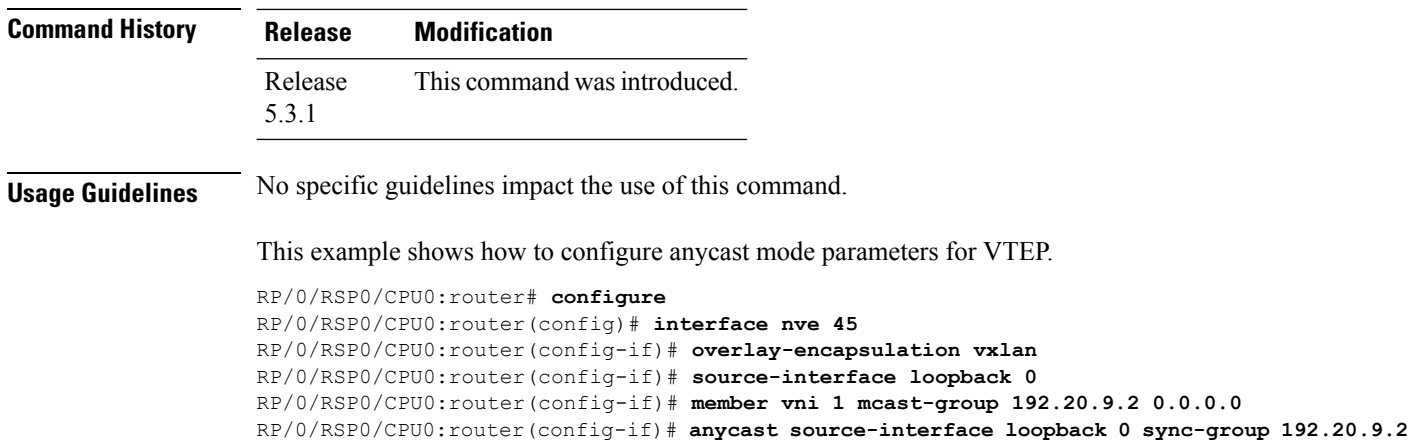

### <span id="page-1-0"></span>**interface nve**

To create a network virtualization endpoint (NVE) interface and enter the NVE interface configuration mode, use the **interface nve** command in Global Configuration mode. To remove the NVE interface, use the **no** form of this command.

**interface nve** *nve-id* **Syntax Description** *nve-id* The NVE interface ID. It can take values from 1 to 65535. **Command Default** None **Command Modes** Global Configuration **Command History Release Modification** Release This command was introduced. 5.2.0 **Usage Guidelines** To use this command, you must be in a user group associated with a task group that includes appropriate task IDs. If the user group assignment is preventing you from using a command, contact your AAA administrator for assistance.

**Task ID Task ID Operation** interface read, write

#### **Example**

The following example shows how to create an NVE interface and enter the NVE interface configuration mode.

```
RP/0/RSP0/CPU0:router(config)# interface nve 1
RP/0/RSP0/CPU0:router(config-if)#
```
### <span id="page-2-0"></span>**member**

To associate a VNI member or range of members with the NVE interface and set the multicast group, use the **member** command in NVE interface configuration mode. To disassociate the VNI member or range, use the **no** form of this command.

**member vni** {*numberstart\_number-end\_number*} **mcast-group** *ip\_address* [*end\_ip\_address*]

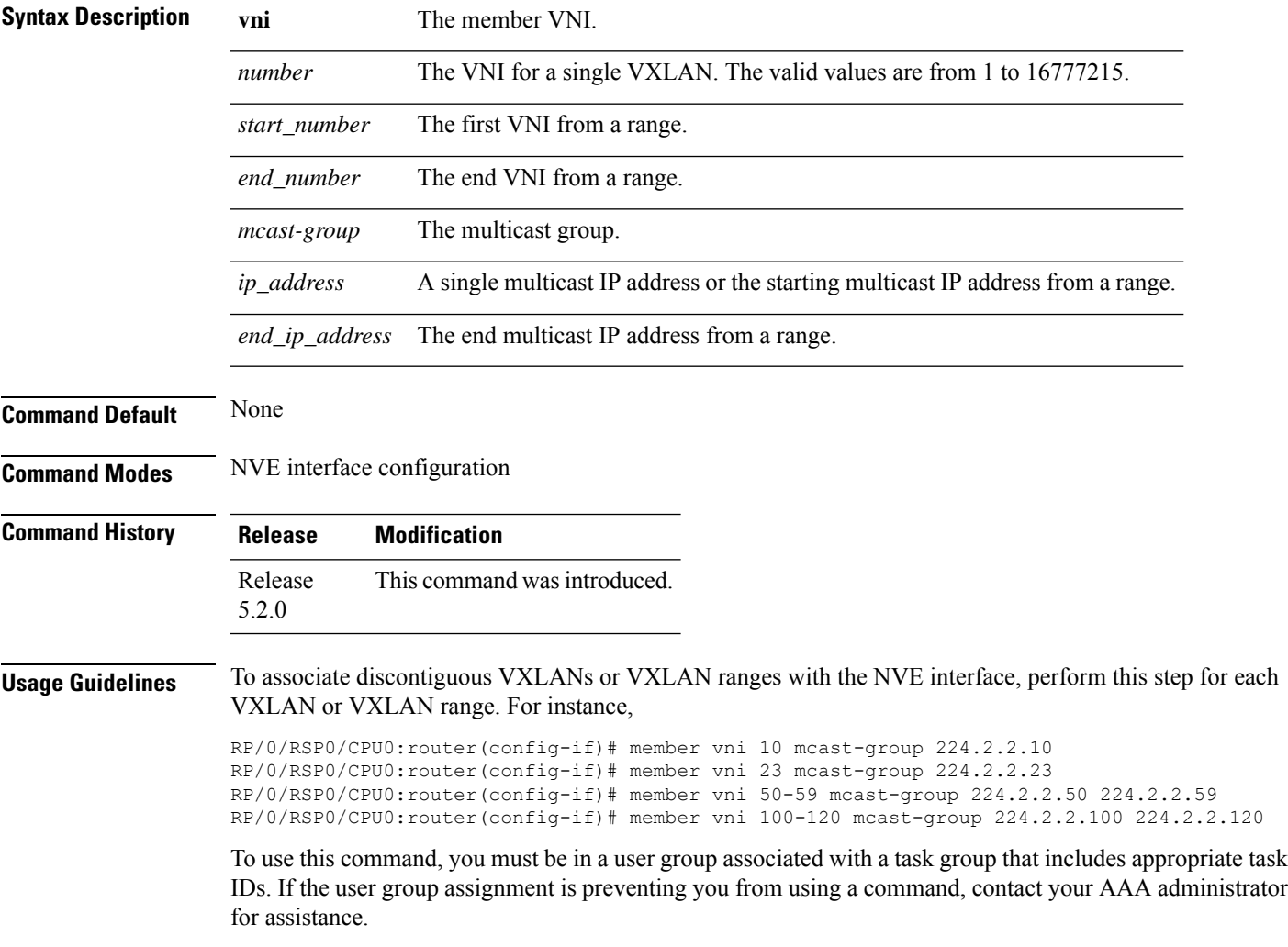

#### **Task ID Task ID Operation** interface read,

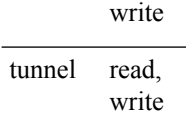

**member vni** *number*

#### **Example**

The following example shows VNIs from 5000 to 5009 associated with the nve interface "1" and multicast IP address range 200.0.0.1 to 200.0.0.20.

```
RP/0/RSP0/CPU0:router(config)# interface nve 1
RP/0/RSP0/CPU0:router(config-if)# overlay-encapsulation vxlan
RP/0/RSP0/CPU0:router(config-if)# member vni 5000-5009 mcast-group 228.0.0.0 228.0.0.9
```
### <span id="page-3-0"></span>**member vni**

To map a VXLAN to a bridge domain, use the **member vni** command in bridge-domain configuration mode. To remove the VXLAN from the bridge domain, use the **no** form of this command.

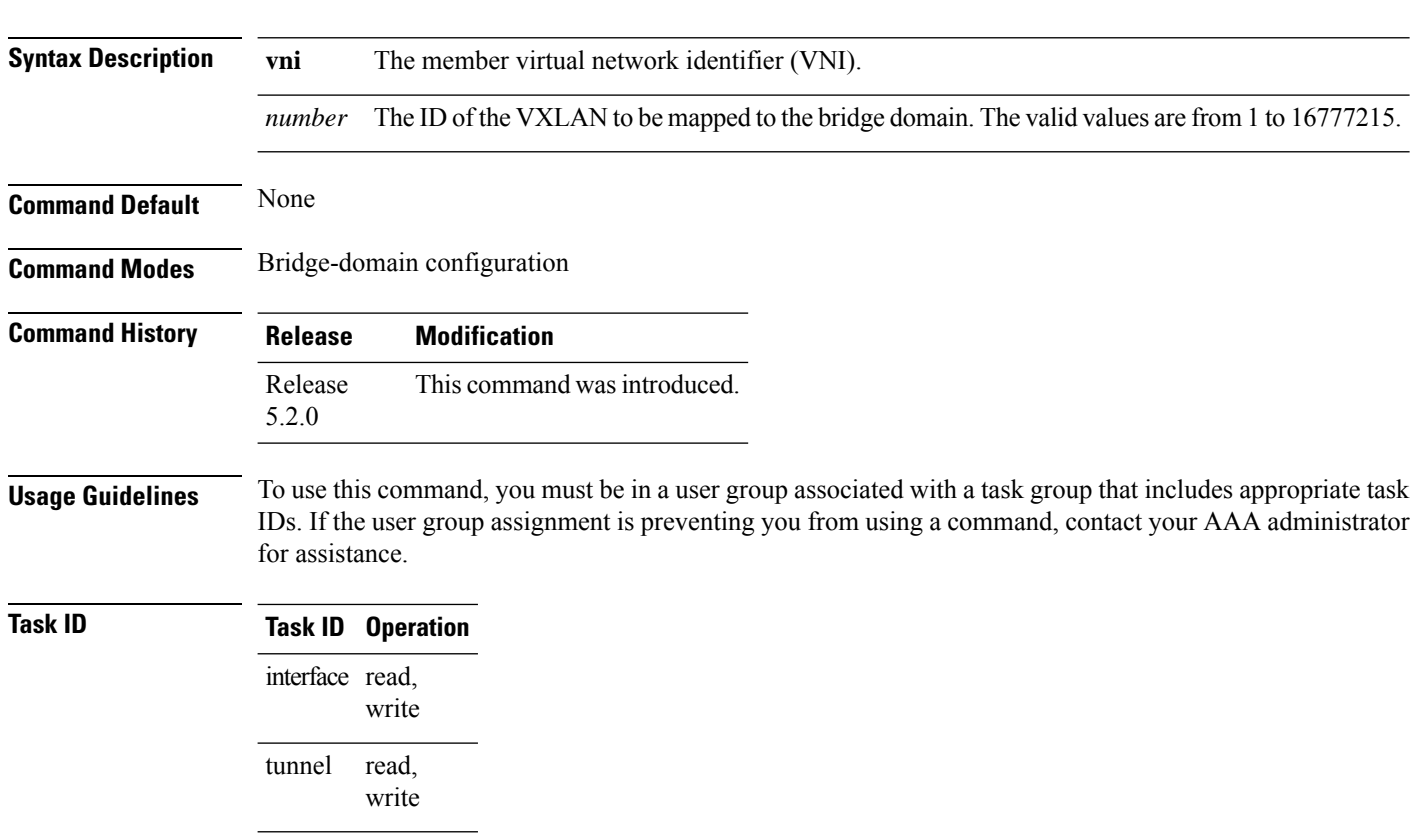

#### **Example**

The following example shows the VXLAN with VNI "5010" associated with the bridge domain "bd1".

RP/0/RSP0/CPU0:router(config)# l2vpn RP/0/RSP0/CPU0:router(config-l2vpn)# bridge group bg1 RP/0/RSP0/CPU0:router(config-l2vpn-bg)# bridge-domain bd1 RP/0/RSP0/CPU0:router(config-l2vpn-bg-bd)# member vni 5010

### <span id="page-4-0"></span>**overlay-encapsulation**

To set a Network Virtualization Endpoint (NVE) interface to provide VXLAN, use the **overlay-encapsulation** command in NVE interface configuration mode. To remove the configured encapsulation on the NVE interface, use the **no** form of this command.

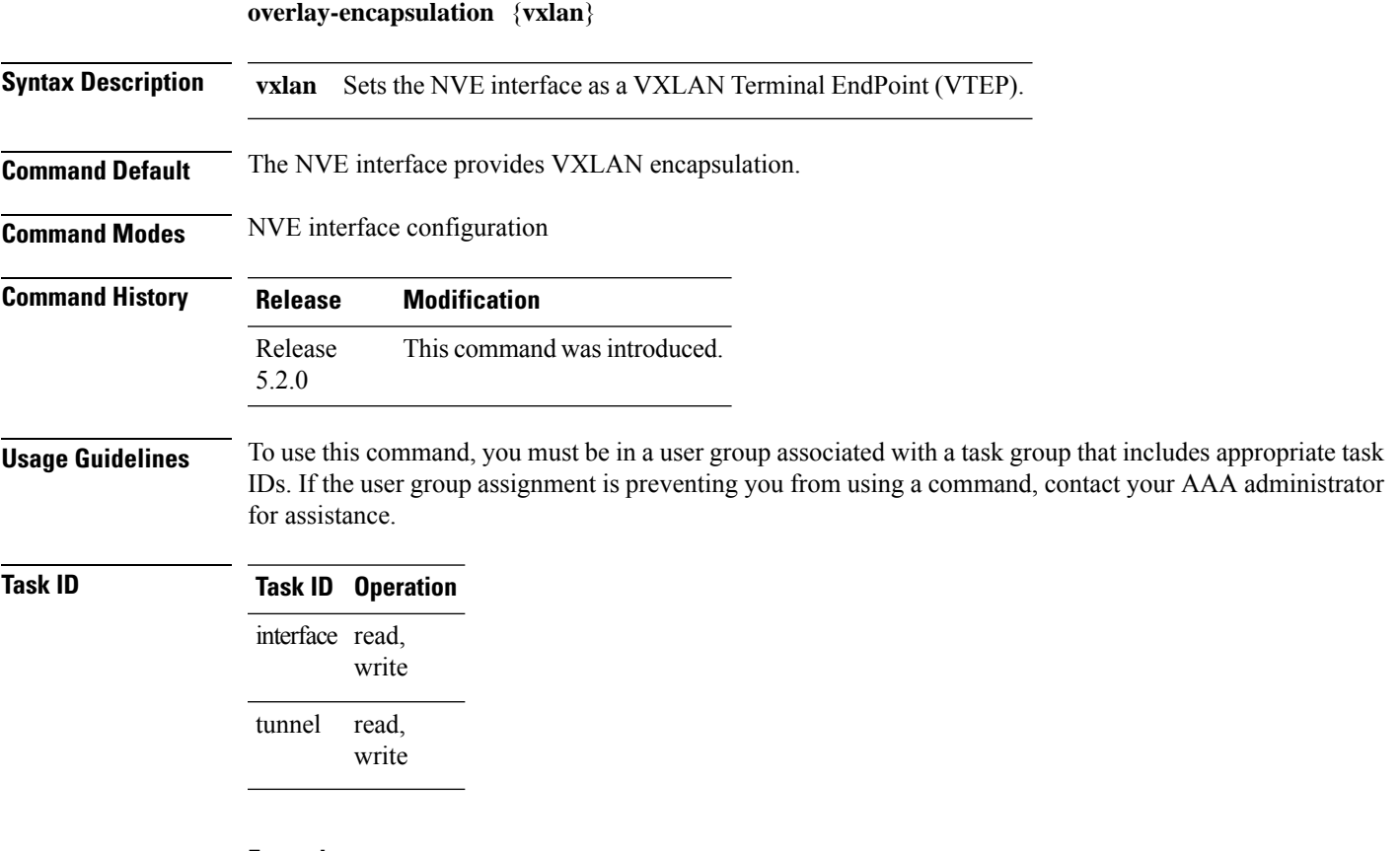

#### **Example**

The following example shows an NVE interface configured for VXLAN encapsulation.

RP/0/RSP0/CPU0:router(config)# interface nve 1 RP/0/RSP0/CPU0:router(config-if)# overlay-encapsulation vxlan

### <span id="page-5-0"></span>**show nve interface**

To display the network virtualization endpoint (NVE) interface information, use the **show nve interface** command in EXEC mode.

**show nve interface** [{**detail** | **nve** *nve-id*}]

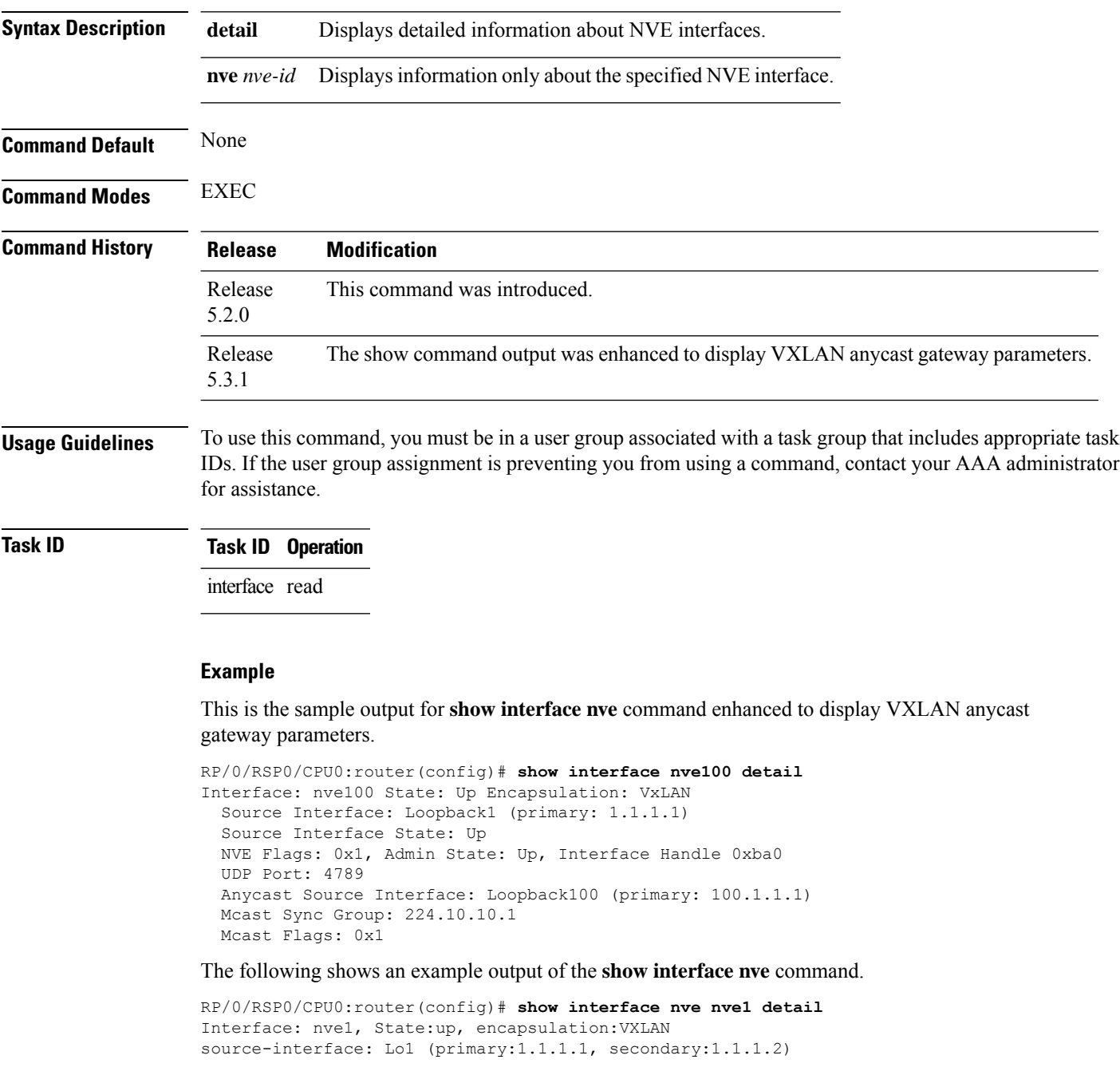

VNI mcast VNI state

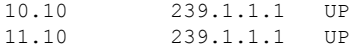

### <span id="page-6-0"></span>**show nve peers**

To display the network virtualization endpoint (NVE) peers configured on the router, use the **show nve peers** command in EXEC mode.

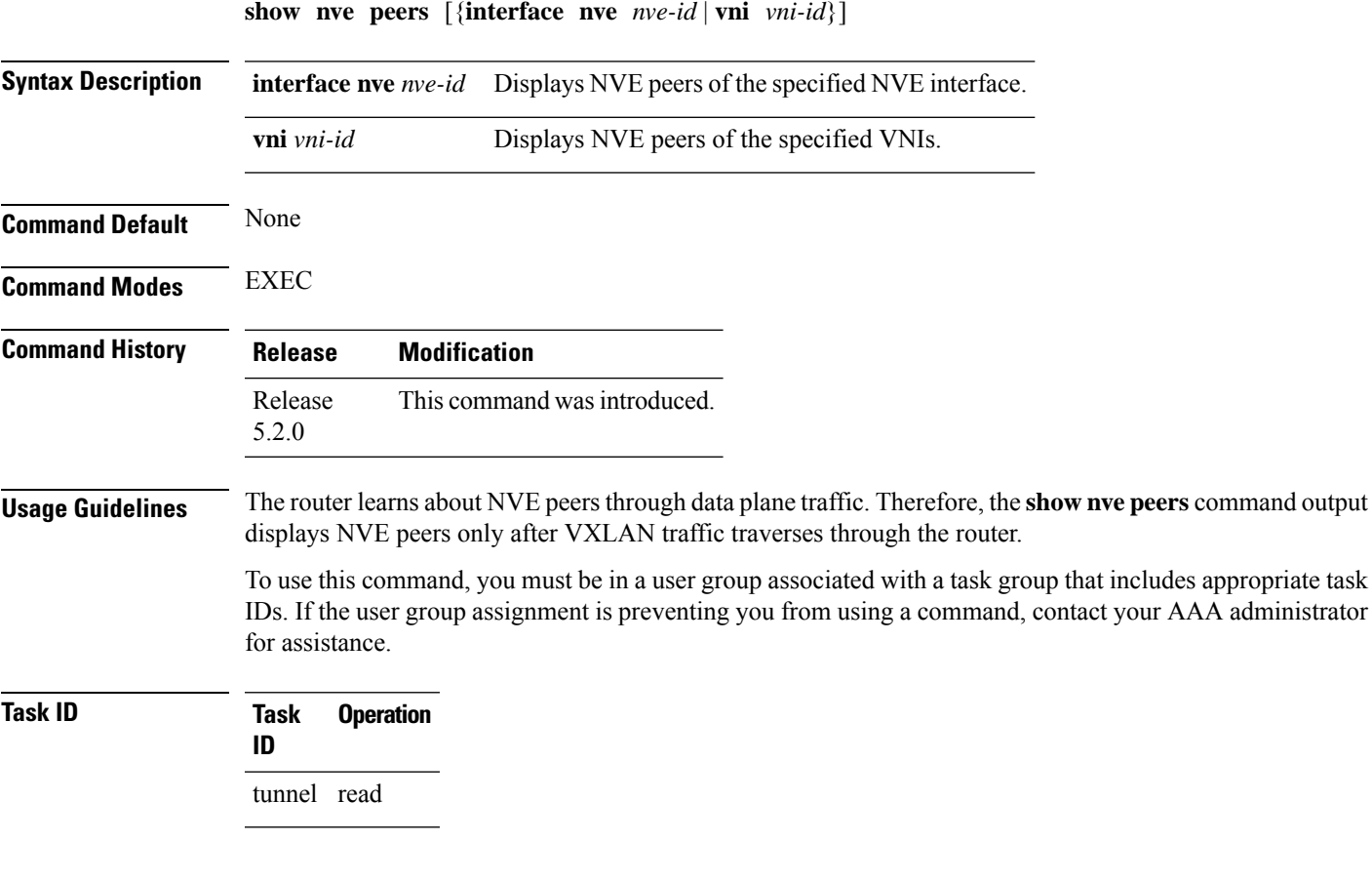

#### **Example**

The following shows an example output of the **show nve peers** command.

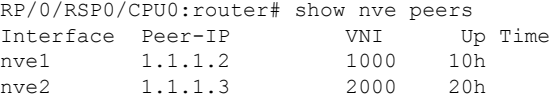

#### <span id="page-7-0"></span>**show nve vni**

To display list of all VNIs that are associated with various NVE interfaces and the associated multicast IP address that is used for multi-destination frames, use the **show nve vni** command in EXEC mode.

**show nve vni** [{**vni\_number** | **detail** | **interface nve** *nve-id*}]

| <b>Syntax Description</b> | <i>vni_number</i>                                                                                                    |  | Displays output for the specific<br>VXLAN.          |
|---------------------------|----------------------------------------------------------------------------------------------------|--|-----------------------------------------------------|
|                           | detail                                                                                                    |  | Displays more detailed output.                      |
|                           | interface nve nve-id                                                                                                    |  | Displays details for the specific<br>NVE interface. |
| <b>Command Default</b>    | None                                                                                                    |  |                                                     |
| <b>Command Modes</b>      | <b>EXEC</b>                                                                                                    |  |                                                     |
| <b>Command History</b>    | <b>Modification</b><br><b>Release</b>                                                                                                    |  |                                                     |
|                           | This command was introduced.<br>Release<br>5.2.0                                                                                                    |  |                                                     |
| <b>Usage Guidelines</b>   | To use this command, you must be in a user group associated with a task group that includes appropriate task<br>IDs. If the user group assignment is preventing you from using a command, contact your AAA administrator<br>for assistance. |  |                                                     |
| <b>Task ID</b>            | <b>Operation</b><br><b>Task</b><br>ID                                                                                                    |  |                                                     |
|                           | tunnel read                                                                                                    |  |                                                     |
|                           | <b>Example</b>                                                                                                    |  |                                                     |
|                           | The following shows an example output of this show command:                                                                                                    |  |                                                     |
|                           | RP/0/RSP0/CPU0:router# show nve vni<br>Interface<br>VNI<br>VNI state<br>mcast<br>10.10<br>239.1.1.1<br>nve1<br>UP<br>11.10<br>239.1.1.1<br>nve2<br>UP                                                                                       |  |                                                     |

## <span id="page-7-1"></span>**source-interface loopback**

To specify the IP address for a Network Virtualization Endpoint (NVE) interface, use the **source-interface loopback** command to specify a loopback interface whose IP address should be set as the IP address for the NVE interface.

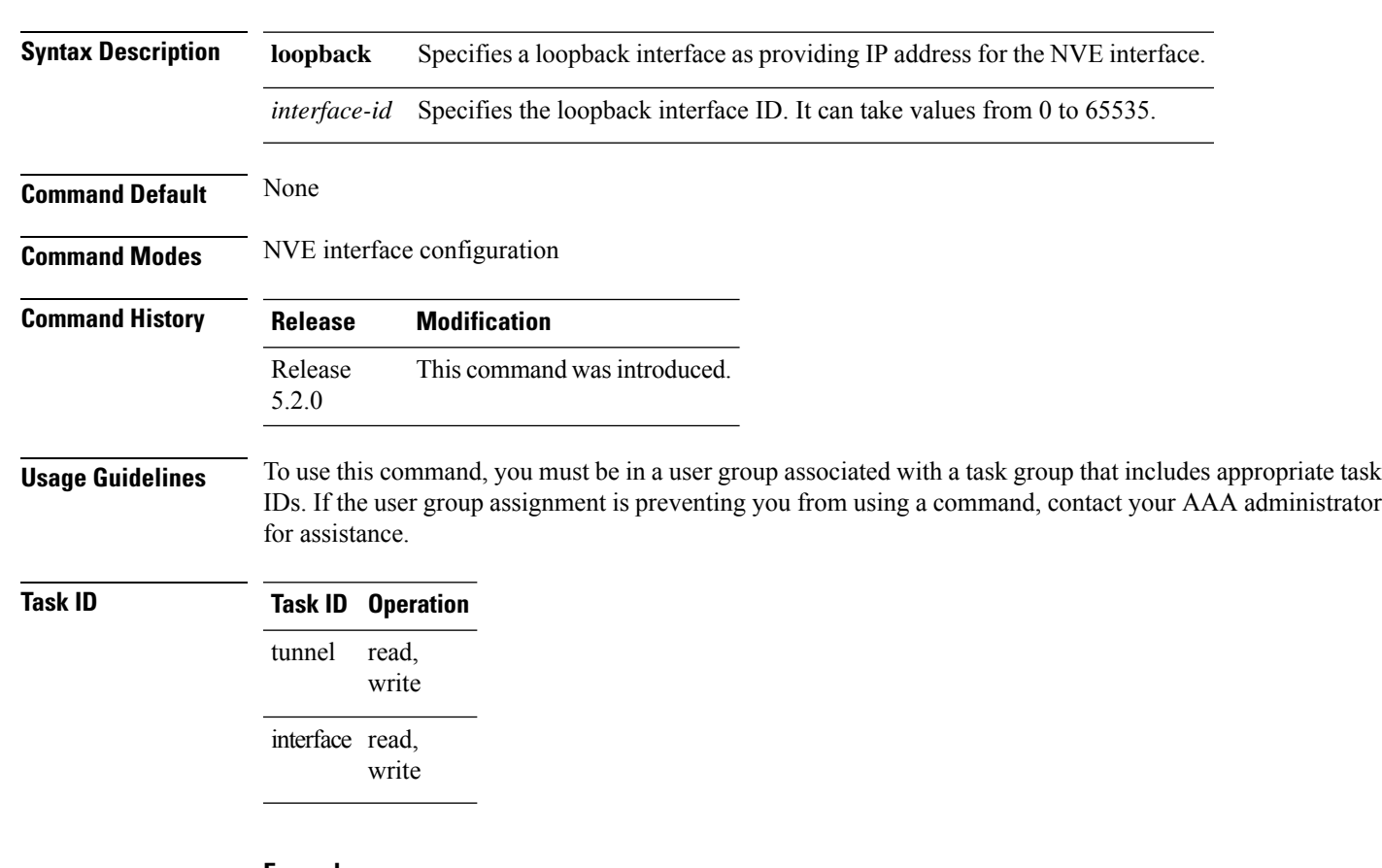

#### **source-interface loopback** *interface-id*

#### **Example**

The following example shows how to configure the IP address of an NVE interface as the IP address of a loopback interface.

```
RP/0/RSP0/CPU0:router(config)# interface nve 1
RP/0/RSP0/CPU0:router(config-if)# source-interface loopback 1
```
 $\mathbf I$ 

ı